## **Wordi dokumendi salvestamine PDF-failiks**

Ava oma Wordi dokument.

Klõpsa **Fail** ja **Salvesta nimega**.

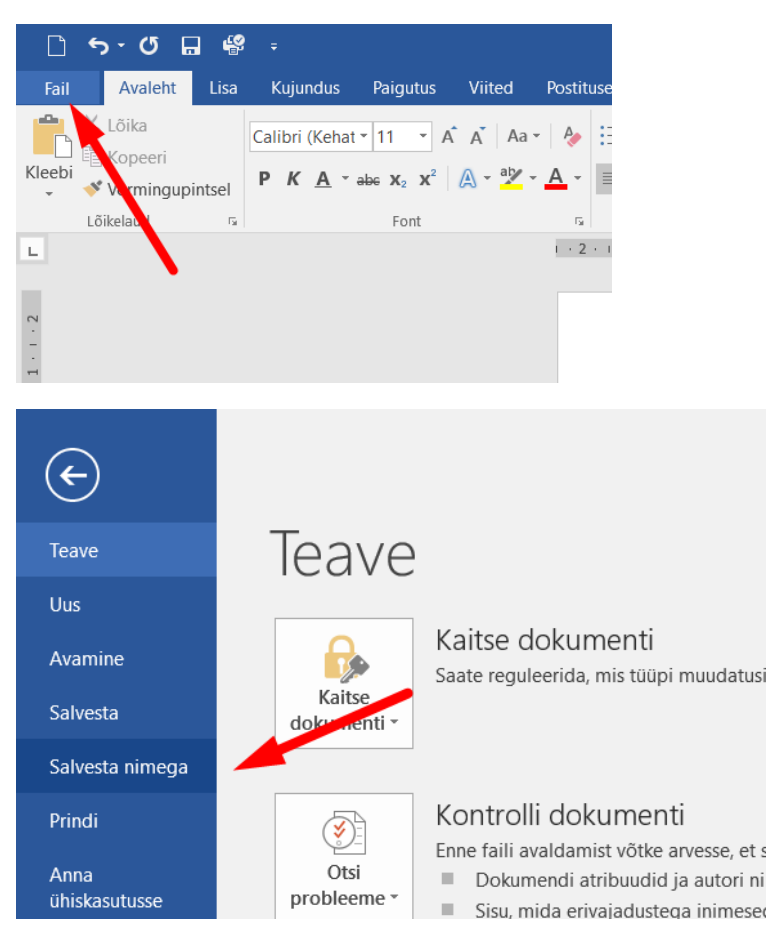

## Seejärel klõpsa **Sirvi**.

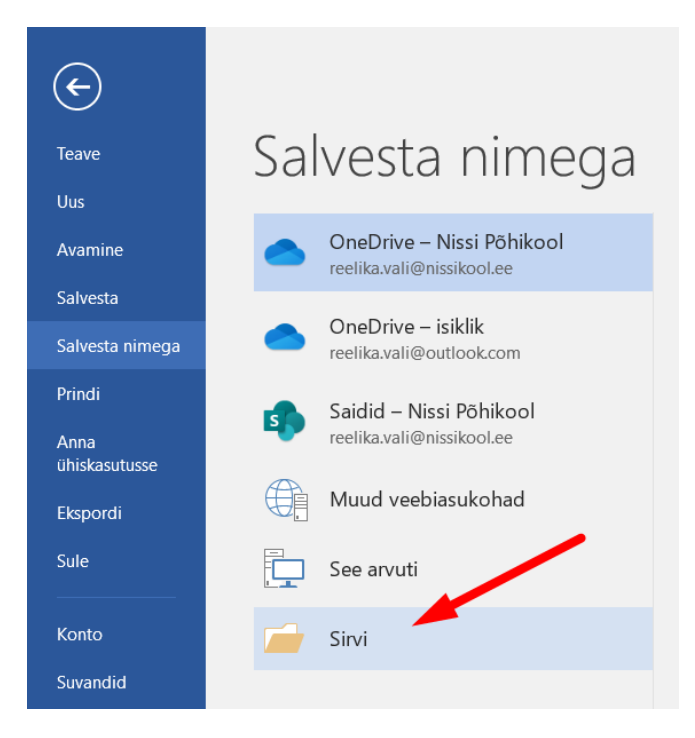

Vali salvestamiseks **sobiv kaust** ning anna oma tööle **nimi**.

Mõistlik on nimesse kirjutada ka oma nimi.

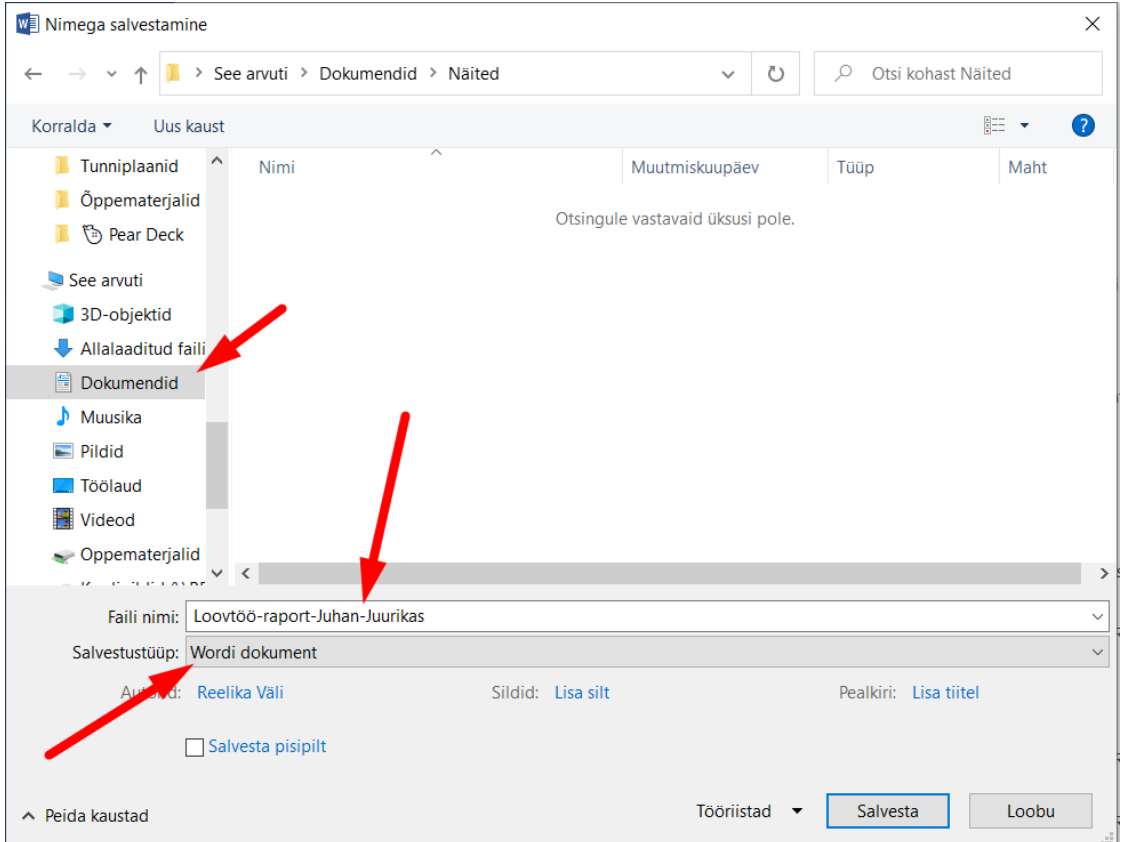

Nüüd klõpsa **salvestustüübil Wordi dokument**.

## Avanevast rippmenüüst leia **PDF**.

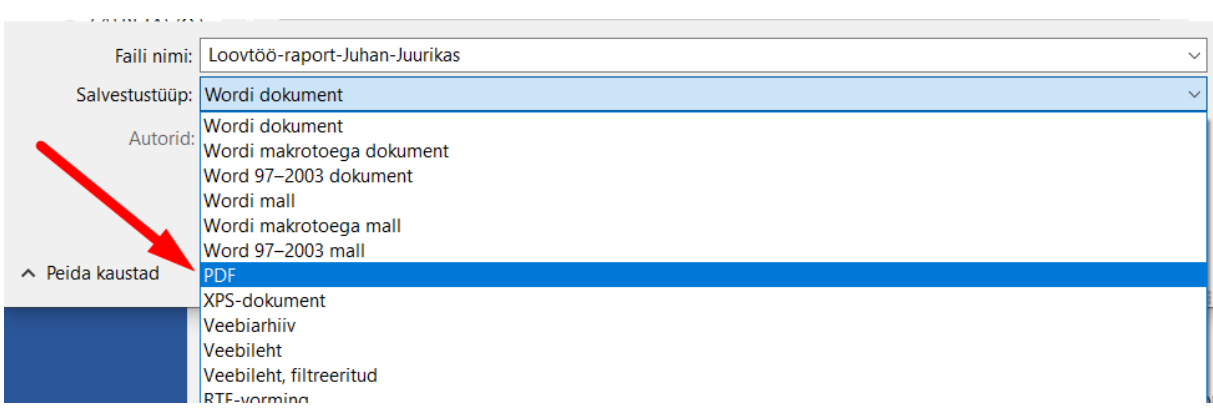

Lõpetuseks klõpsa **Salvesta**.